# **Reporting Trap Data – WBC Trapping Network:**

### **1. Creating a profile**

a. Using your computer, tablet, iPad or cell phone, go t[o https://www.cornpest.ca/](https://www.cornpest.ca/) and click on the "Login" menu located at the top left of the page (on a computer) or at the top right of the page (using a mobile device). This will take you to the site login page. Scroll to the bottom of the login page and there you will find a link to create a new account ("Don't have an account? Create a new account")

For computer:

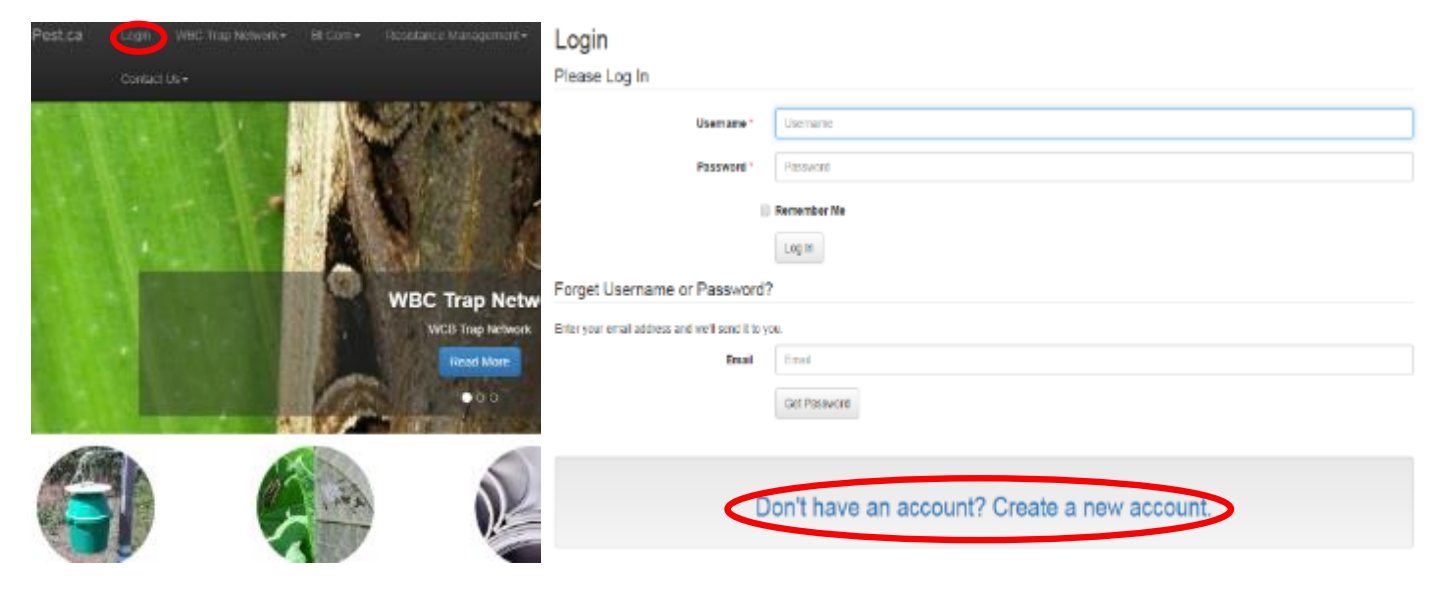

For mobile device:

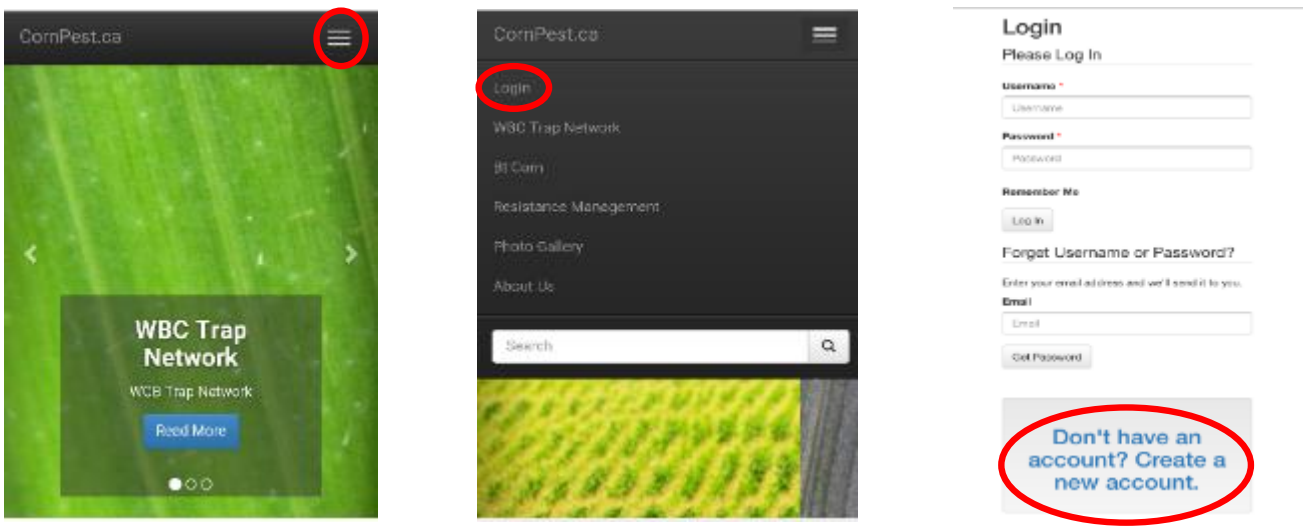

b. Fill in the required fields and click on "Create Account" at the bottom of the page to submit your information. An email will be sent to you with your Username and Password –**please keep this for future reference! Please note:** all usernames, BY DEFAULT once set up, will begin with CP- (for Corn Pest) and end with your e-mail address. Ex[. CP-johnsmith@hotmail.com](mailto:CP-johnsmith@hotmail.com) If you are having trouble logging in, ensure that you are typing your username (ie. Your e-mail address) with "CP-" at the beginning.

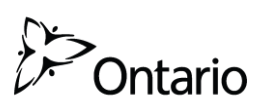

### **Reporting Trap Data – WBC Trapping Network:**

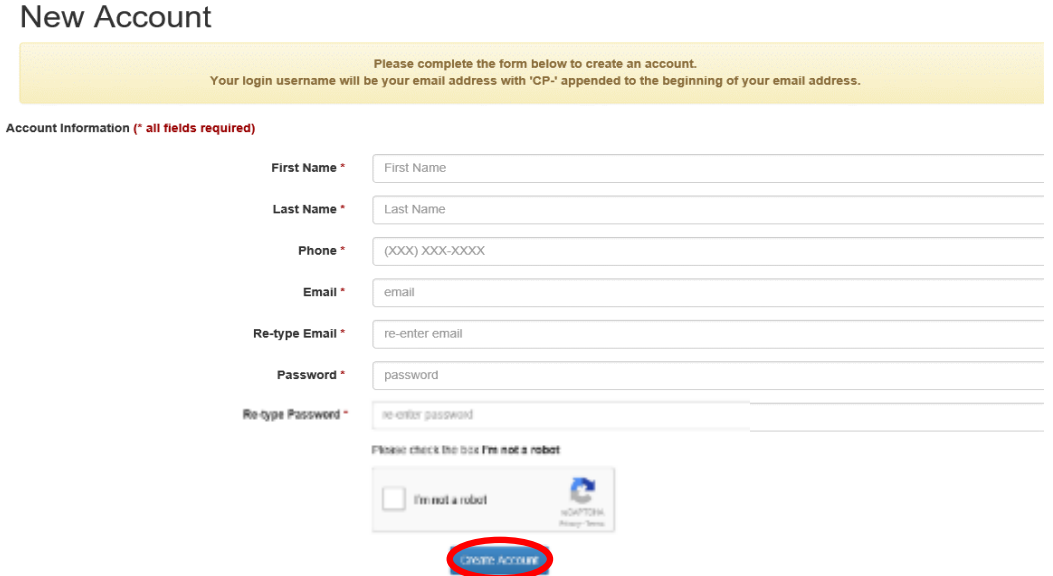

#### **2. Adding Traps**

a. Once your username and password have been sent to you, you can login to the website and add your trap(s). Go to the login page, enter your username and password and you will be directed to the "WBC Trap Network" page. Login

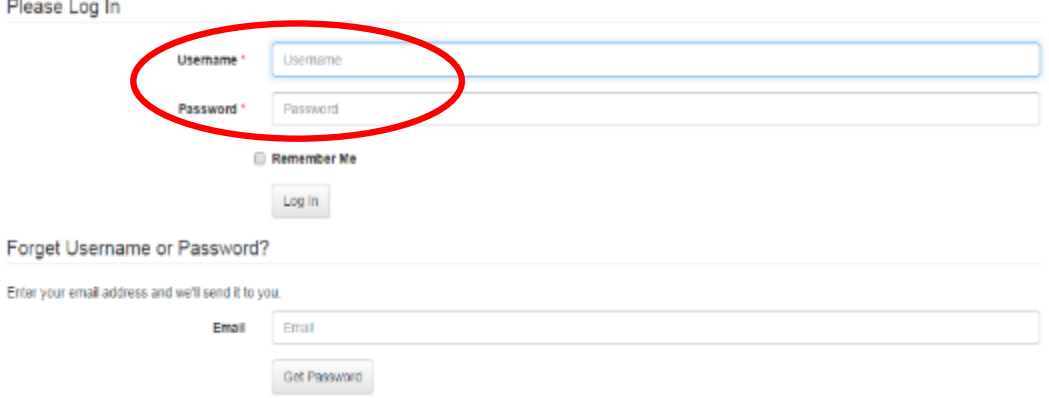

#### b. Click on the "Add a Trap" located to the left of the screen.

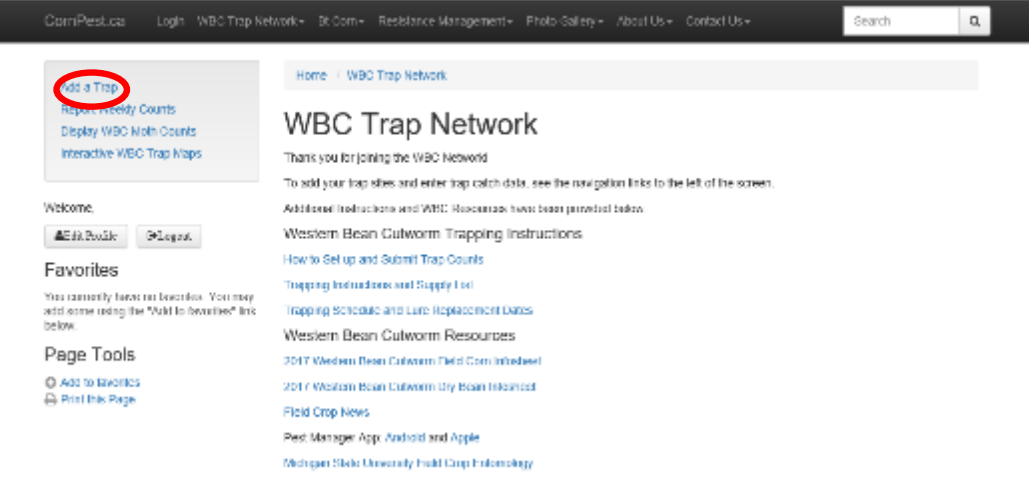

c. Fill in all of the required fields. If a field is missed you will not be allowed to continue. Each trap will be given a generic name (ex. 18WBC1), be sure to write these down to ensure there is no confusion. Then click "Save Trap".

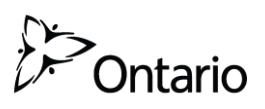

Published May 2018 **Published May 2018** 

## **Reporting Trap Data – WBC Trapping Network:**

**Please note:** Latitude and longitude (circled in yellow below) values MUST be in **decimal degree format**. Degrees, minutes, seconds can be converted to decimal degrees here[: http://www.latlong.net/degrees-minutes-seconds-to](http://www.latlong.net/degrees-minutes-seconds-to-decimal-degrees)[decimal-degrees](http://www.latlong.net/degrees-minutes-seconds-to-decimal-degrees)

**Note:** Each trap site must be added and reported separately. If you have 5 traps, you will need to "Add a Trap" for each of the 5 traps. Once your trap(s) is added, you can begin to report your moth catches.

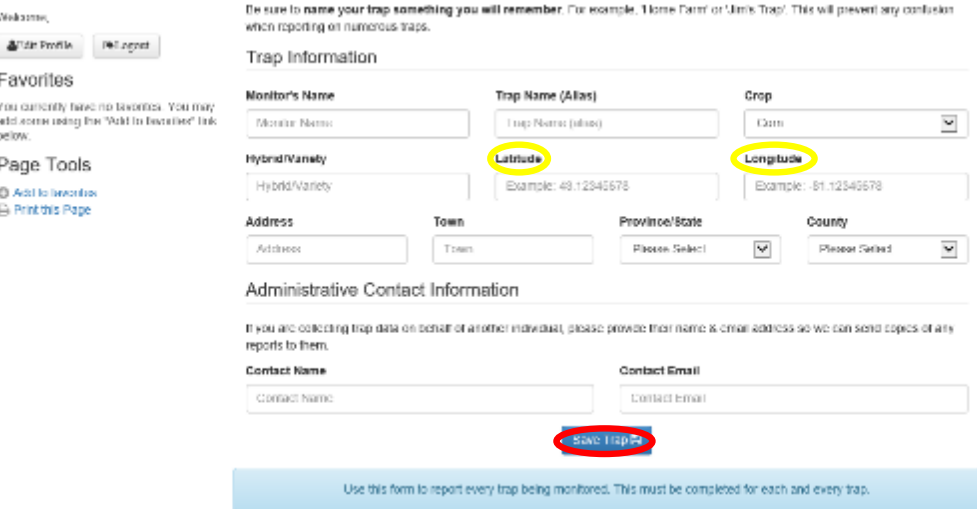

#### **3. Reporting Weekly Counts**

a. Enter your WBC moth counts once a week, even if you have 0 (zero) moths in the trap for a week, it is important that information be reported on the website. Reports are preferable on the following Monday and no later than the Wednesday of each week (try to report on the same day of each week). This is our cut off for sending data in for GIS mapping. You may need to check traps more often during peak flight. If this is the case, keep a running tally of your catches and report the number once. You cannot report trap counts more than once a week. If you make an error in reporting, please e-mail us a[t wbctrapnetwork@gmail.com](mailto:wbctrapnetwork@gmail.com). Give your trap site name, trap number (circled in yellow below), the error made and the correct information. Only administrators of the site can correct reporting errors.

**Please note:** You cannot report moth catches for a week that has not passed yet. The WBC Trap Network works on a 1 week delay. This allows for trapping participants to gather and report trap counts. So, for the week of May 28 to June 3, 2018 (Week 1 of trapping), any moths caught cannot be reported until after midnight on June 4, 2018. ComPest.ca Fogin WRCTrap Naturals RhCorals Resistance Management > Photo Gallery > About Us > Search  $Q$ 

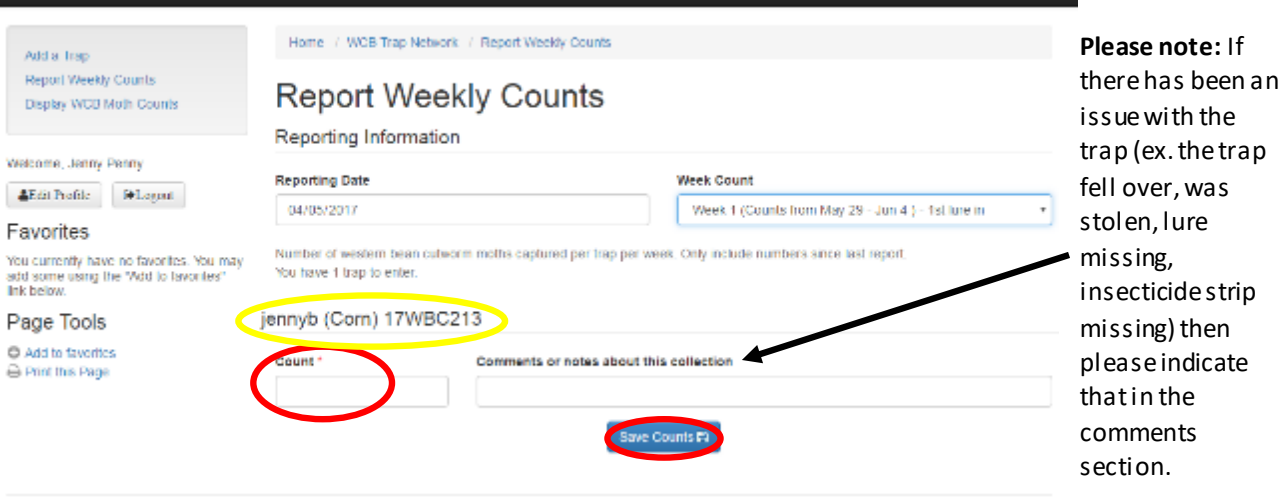

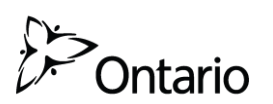